# **F3 - VARIATIONS D'UNE FONCTION**

**TI-82 STATS – TI-83 Plus – TI-84 Plus**

**Mots-clés :** minimum, maximum, variations, tableau de variation, fenêtre, représentation graphique, table de valeurs, TRACE.

### **1. Objectifs**

Découvrir les notions de minimum, de maximum, de variations d'une fonction sur un intervalle. Savoir tenir compte de critères pertinents pour choisir les paramètres d'affichage d'une courbe et savoir interpréter correctement l'affichage obtenu en liaison avec le fonctionnement de la calculatrice.

### **2. Mise en œuvre et commentaires**

**1) Découverte des notions de minimum, maximum et variations d'une fonction sur un intervalle**

**a**) *f* est une fonction définie sur  $\mathbb R$  par :  $f(x) = \frac{7x-4}{x-2}$ . La fenêtre prédéfinie obtenue par la séquence **ZOOM 4: Zdecimal**  $(-4.7 \le x \le 4.7 \text{ et } -3.1 \le y \le 3.1)$ fait que la calculatrice balaye l'intervalle des abscisses avec un pas de 0,1 (94 points sont ainsi calculés) (*écran* 1).  $x^2 + 2$ 

Pour voir la totalité de la courbe sur l'intervalle [– 4,7 ; 4,7], les élèves doivent changer les bornes des valeurs de *y* ;  $Y_{min} = -5$  et  $Y_{max} = 2$  conviennent bien.

**b)** Sur l'intervalle [– 4,7 ; 4,7], la fonction *f* admet un minimum *m* en *a*, et un maximum *M* en *b*.

Avec la commande **TRACE**, on obtient :

 $a \approx -1$ ,  $m \approx -3,666667$ ,  $b \approx 2,1$  et  $M \approx 1,6692668$ .

Avec les commandes **Minimum** et **Maximum** du menu **2nd CALC**, on obtient :

*a* ≈ – 0,9538705, *m* ≈ – 3,66927 (*écran* 2), *b* ≈ 2,0967239 et *M* ≈ 1,6692696.

*Remarque :* Ces approximations dépendent des valeurs réclamées au démarrage de l'algorithme intégré dans la calculatrice : **Borne inf**, **Borne sup**, et surtout **Valeur Init**. Il est important de l'expliquer aux élèves, d'autant qu'ils n'obtiendront pas les mêmes approximations. En comparant leurs différents résultats, on peut avoir une bonne idée de la précision, et constater qu'elle est meilleure que celle de la commande **TRACE**.

**c)** Un balayage de la courbe avec la commande **TRACE** sur chacun des intervalles [– 4,7 ; *a*] , [*a* ; *b*] et [*b* ; 4,7] permet de conjecturer les variations de *f*, avec la définition empirique : *f* est croissante dans le cas où *y* augmente lorsque *x* augmente, *f* est décroissante dans le cas où *y* diminue lorsque *x* augmente. Les conventions relatives aux tableaux de variations peuvent être introduites.

## **2) Découverte de quelques éléments de fonctionnement de la calculatrice pour une utilisation**

### **pertinente**

**a)** La courbe représentative de la fonction *g* est affichée sur l'intervalle [– 1 ; 0,5] (*écrans* 3 et 4).

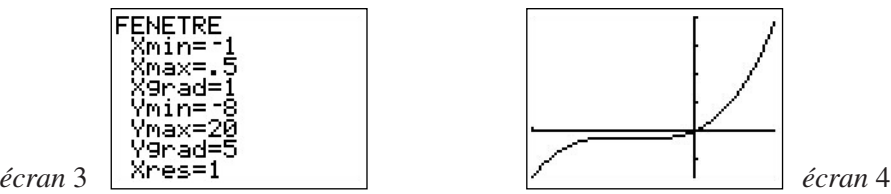

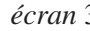

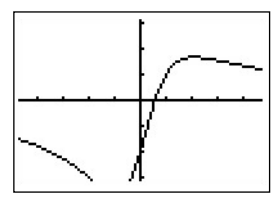

*écran* 1

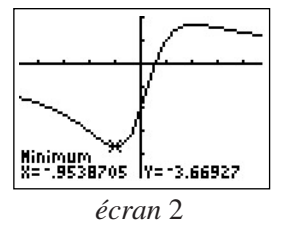

**© Texas Instruments 2004 / Photocopie autorisée F3 - 1**

**b)** L'observation de l'écran donné peut entraîner des conjectures fausses sur les variations de *g* (strictement croissante, ou croissante et constante sur une partie de l'intervalle).

**c**) La fonction *g* est définie sur  $\mathbb{R}$  par  $g(x) = 32x^3 + 36x^2 + 12x$ .

Le tableau de valeurs obtenu avec un pas de 0,3 confirme la conjecture de stricte croissance, mais pas celle de fonction constante sur  $[-0.6, -0.2]$ .

Avec un pas de 0,1, la conjecture de stricte croissance est infirmée, ce que l'on perçoit encore mieux en balayant la courbe avec la commande **TRACE**.

**d)** Déterminer les paramètres de la fenêtre d'affichage afin d'obtenir l'affichage de toute la courbe sur un intervalle donné (ici [– 0,7 ; 0]) amène les élèves à s'interroger sur les minimum et maximum de la fonction, et les valeurs pour lesquelles ils sont atteints.

Pour la recherche des meilleures approximations possibles des valeurs charnières du tableau de variations, les élèves sont amené à exploiter les différents outils de la calculatrice :

**TRACE**, **Table de valeurs**, **Paramètres de la fenêtre**, **Zboîte**, **Minimum**, **Maximum** (*écran* 5)…

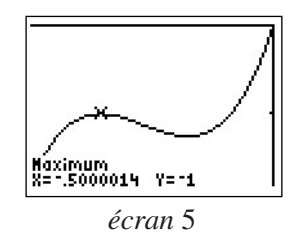

Ci-contre,  $Y_{\text{min}} = -1.8$  et  $Y_{\text{max}} = 0$ .

**e)** Les TI-82, TI-83 et TI-84 calculent 94 points (avec *X*res = 1) dont les abscisses sont régulièrement réparties sur l'intervalle choisi, et affiche les points obtenus (s'ils rentrent dans la fenêtre !).

Il y a 62 pixels dans la largeur de la fenêtre. Avec  $y \in [-8; 20]$ , chaque pixel représente 0,45 environ. Or, pour  $-0.64 \le x \le -0.14$ ,  $g(x)$  varie entre  $-1.32$  et  $-1.06$  environ, soit une différence de 0.26, ce qui est inférieur à la « taille » d'un pixel.

## **F3 - VARIATIONS D'UNE FONCTION**

**TI-82 STATS – TI-83 Plus – TI-84 Plus**

**1)** Soit la fonction  $f$  définie sur  $\mathbb R$  par :

$$
f(x) = \frac{7x - 4}{x^2 + 2} \, .
$$

**a)** Afficher à l'écran de la calculatrice la courbe représentative de *f*, en choisissant la fenêtre prédéfinie obtenue par la séquence **ZOOM 4: Zdecimal**  $(-4.7 \le x \le 4.7 \text{ et } -3.1 \le y \le 3.1)$ .

Ajuster les valeurs des bornes de *y* pour que l'on puisse voir la totalité de la courbe sur l'intervalle [– 4,7 ; 4,7].

**b)** On note *a* la valeur pour laquelle la fonction *f* admet un minimum *m* sur l'intervalle [– 4,7 ; 4,7], et *b* la valeur pour laquelle la fonction *f* admet un maximum *M* sur l'intervalle  $[-4,7; 4,7]$ .

À l'aide de la commande **TRACE**, déterminer les meilleures approximations possibles de *a*, *m*, *b* et *M*.

Recommencer en utilisant les commandes minimum et maximum du menu **2nd [CALC]**.

Obtient-on des valeurs plus précises que celles obtenues avec la commande **TRACE** ? Justifier.

**c)** En balayant les points de la courbe avec la commande **TRACE** sur chacun des intervalles [– 4,7 ; *a*], [*a* ; *b*] et  $[b; 4,7]$ , observer comment varie y lorsque x augmente (on prendra les approximations à  $10^{-2}$  près de *a* et *b*). Reporter dans un tableau les variations observées de la fonction *f* sur [– 4,7 ; 4,7].

**2)** Ci-dessous (*écran* 2), on a obtenu sur la calculatrice la représentation graphique d'une fonction *g*.

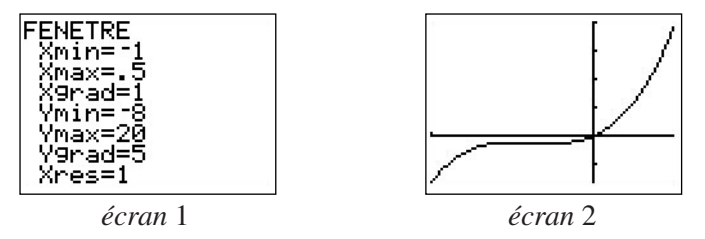

**a)** Sur quel intervalle a-t-on affiché la courbe représentative de la fonction *g* (*cf. écran* 1) ?

**b)** En observant le graphique, quel semble être le sens de variation de *g* sur cet intervalle ? Remarquer que  $Y_{\text{grad}} = 5$ ; l'axe des ordonnées est donc gradué toutes les 5 unités.

**c**) La fonction *g* est définie sur  $\mathbb R$  par :

$$
g(x) = 32x^3 + 36x^2 + 12x.
$$

À l'aide de la calculatrice, constituer un tableau de valeurs de *g* à partir de *x* = – 1, avec un pas de 0,3.

La conjecture sur le sens de variation de *g* sur  $[-1, 0.5]$  semble-t-elle confirmée ?

Recommencer avec un pas de 0,1, puis en balayant la courbe avec la commande **TRACE**.

**d)** Déterminer les paramètres de la fenêtre d'affichage afin d'obtenir la courbe représentative de *g* sur l'intervalle [– 0,7 ; 0], et de telle sorte que, sur cet intervalle, la courbe soit entièrement visible à l'écran.

Dresser le tableau de variations de *g* sur l'intervalle [– 1 ; 0,5], en déterminant les meilleures approximations possibles des valeurs « charnières » que l'on peut obtenir avec la calculatrice.

#### **e) Pour aller plus loin**

L'écran des TI-82, TI-83 et TI-84 comporte 94 pixels (points lumineux) dans la largeur et 62 dans la hauteur (résolution : 94 × 62 = 5 828 pixels). La calculatrice calcule donc et affiche au maximum 94 points de la courbe.

Lorsque l'on choisit une fenêtre d'affichage avec  $y \in [-8, 20]$ , que représente la taille de chaque pixel ? Expliquer pourquoi, lorsque l'on choisit la fenêtre donnée au début, la calculatrice allume des pixels sur une même horizontale pour  $-0.64 \le x \le -0.14$ .